# **( PC)**

# スクリーンショットの撮り方・その1

- $\bullet$  Windows + Shift + S
	- Windowsキー, Shiftキーを先に押し下げた状態にし, 最後にSキーを押す.
- 左手だけで完結する.
- どのウィンドウ(あるいは領域)を保存するか決定しやすい.
- うまく起動しない場合がある.

特に問題が生じなければ,この方法を推奨します.

#### **Windows+Shift+S(1)**

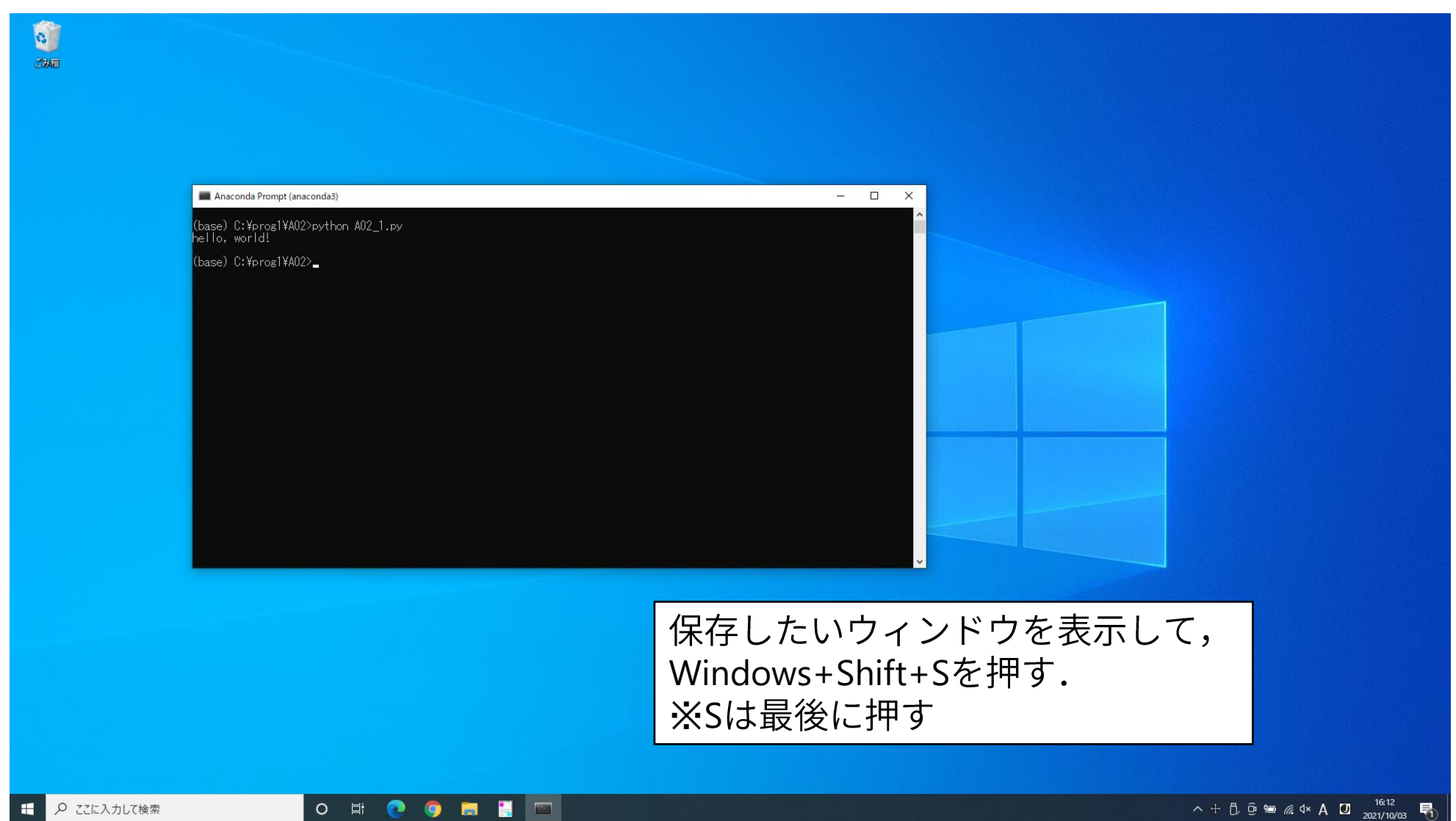

# **Windows+Shift+S(2)**

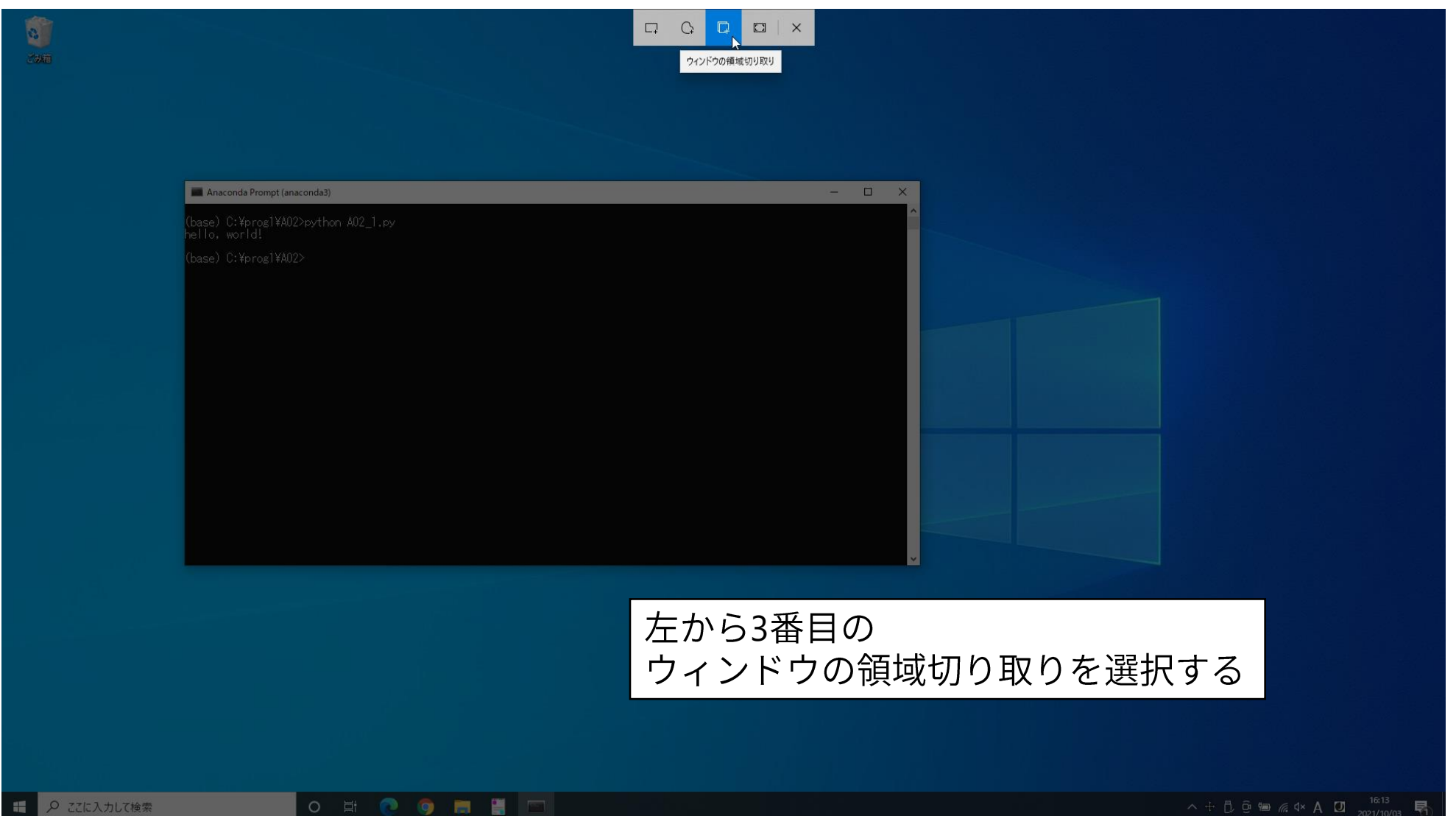

#### **Windows+Shift+S(3)**

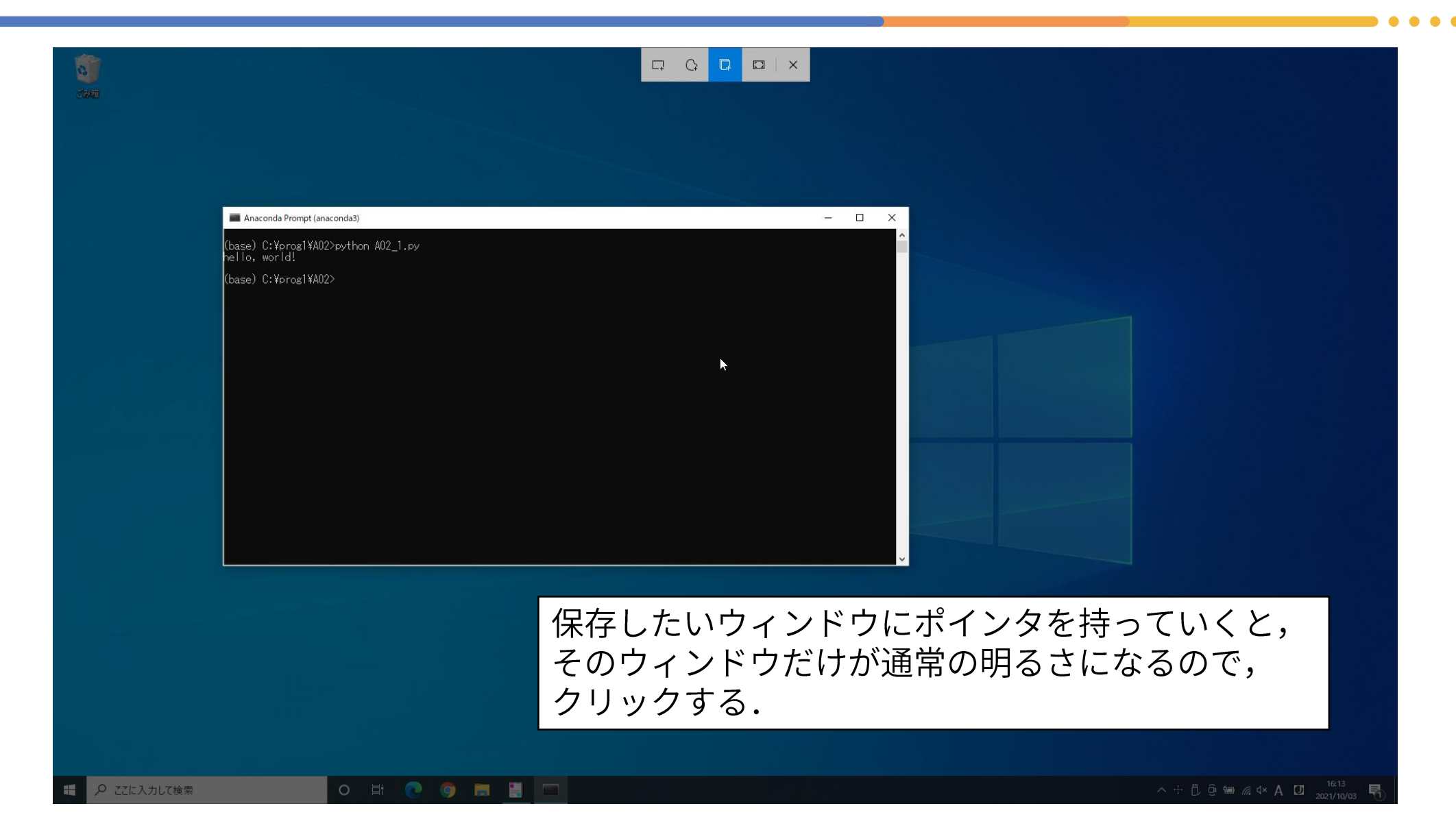

#### Windows +  $Shift + S(4)$

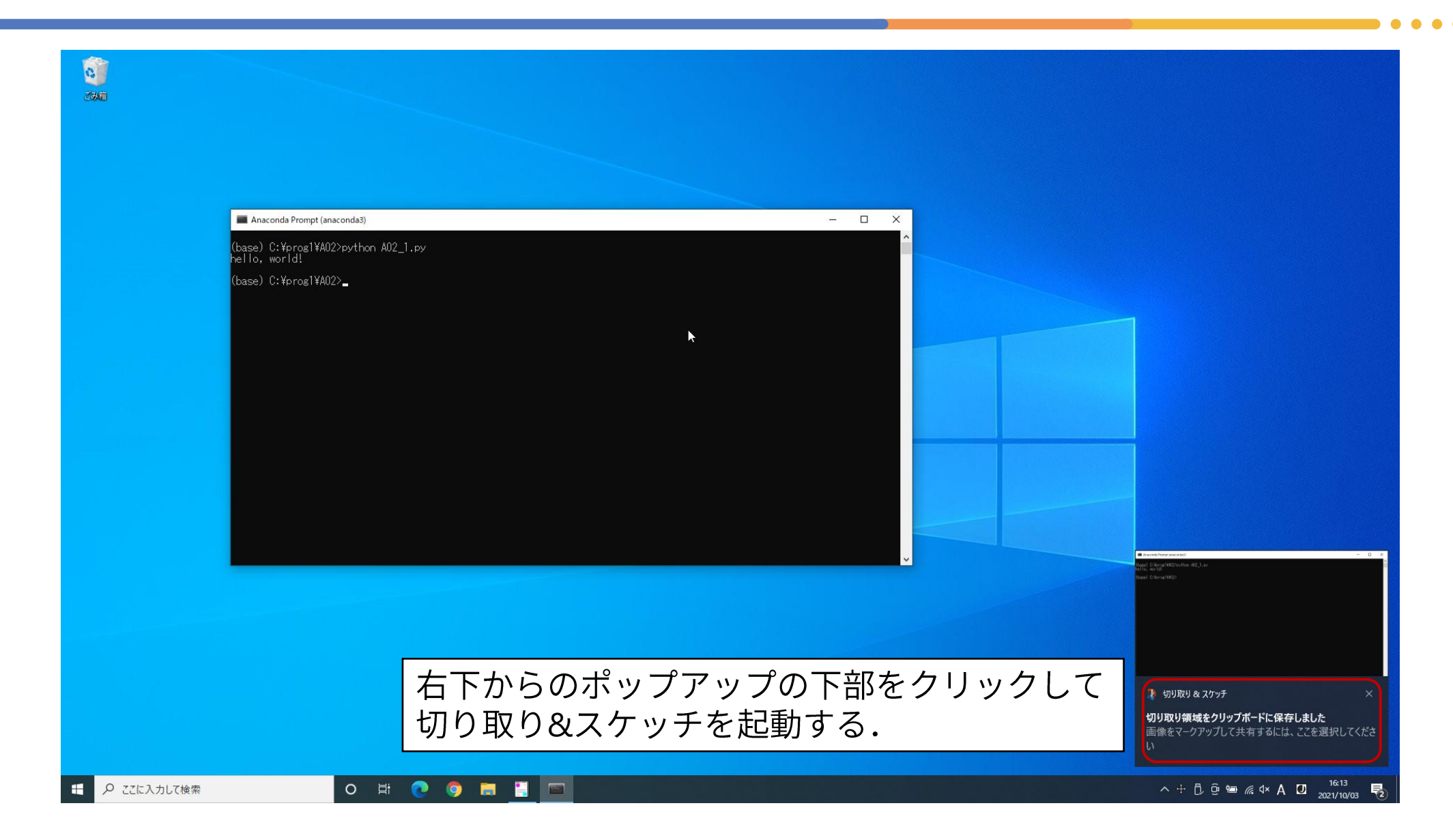

## Windows +  $Shift + S(5)$

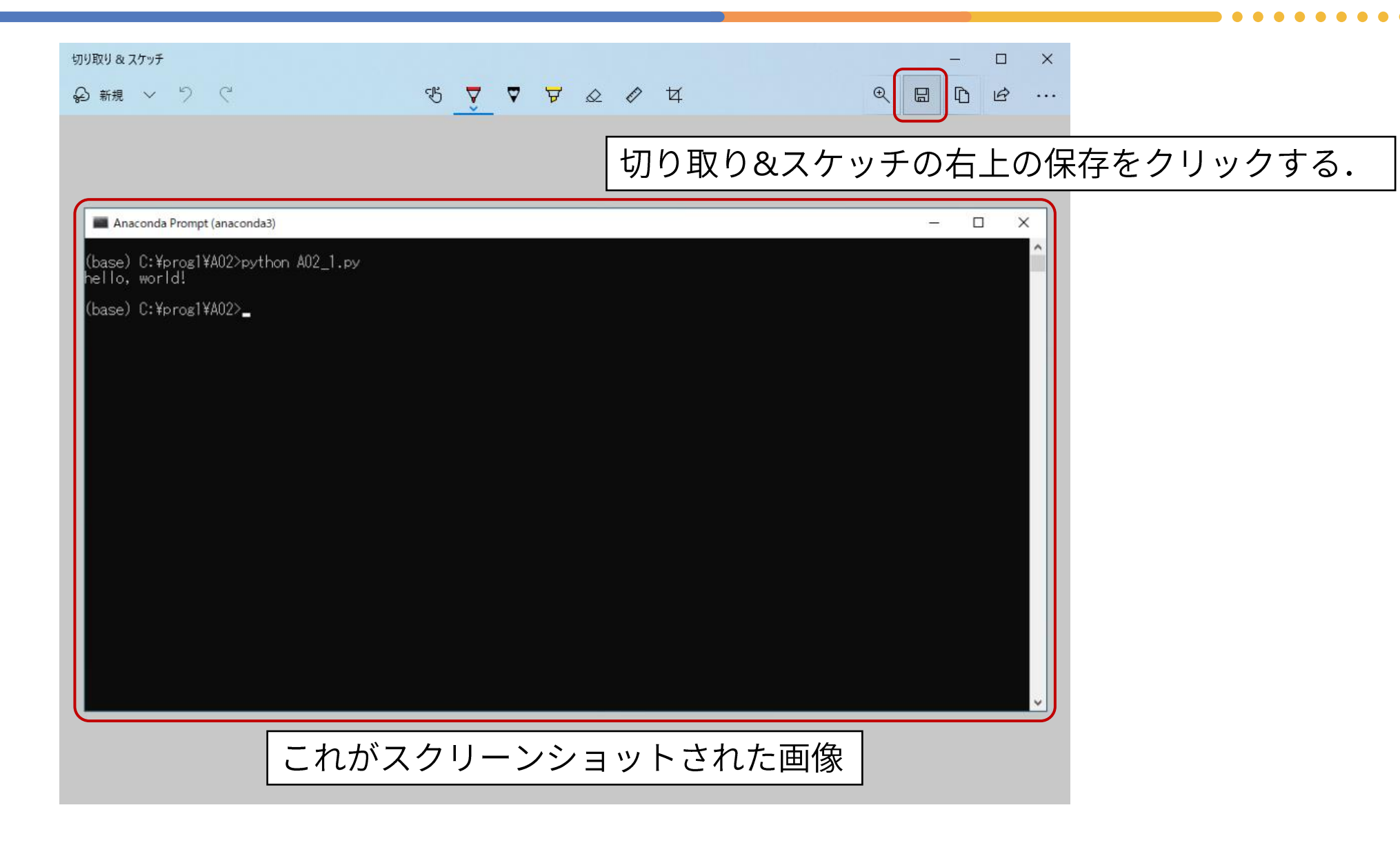

# **Windows+Shift+S(6)**

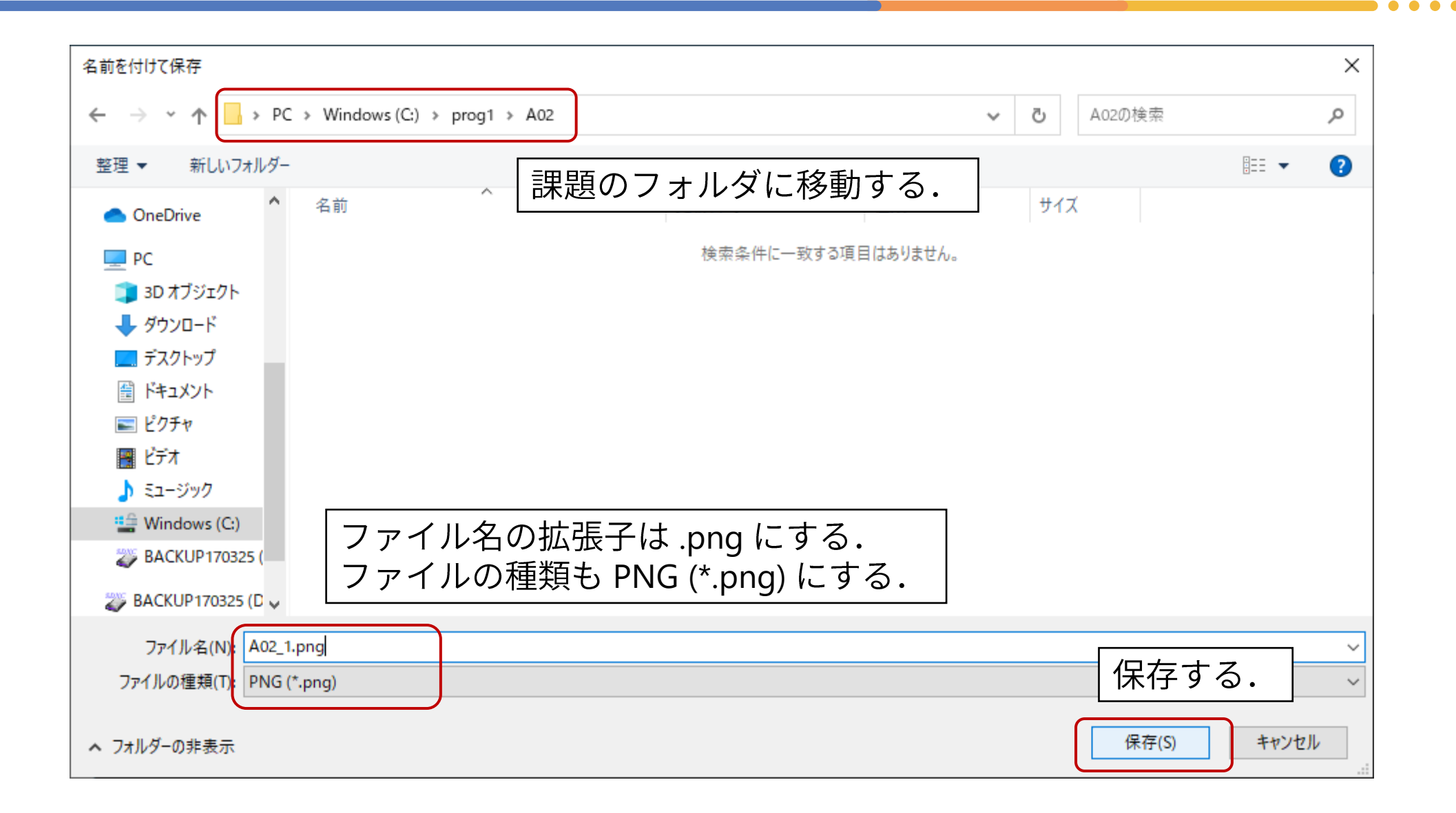

## **Windows+Shift+S(7)**

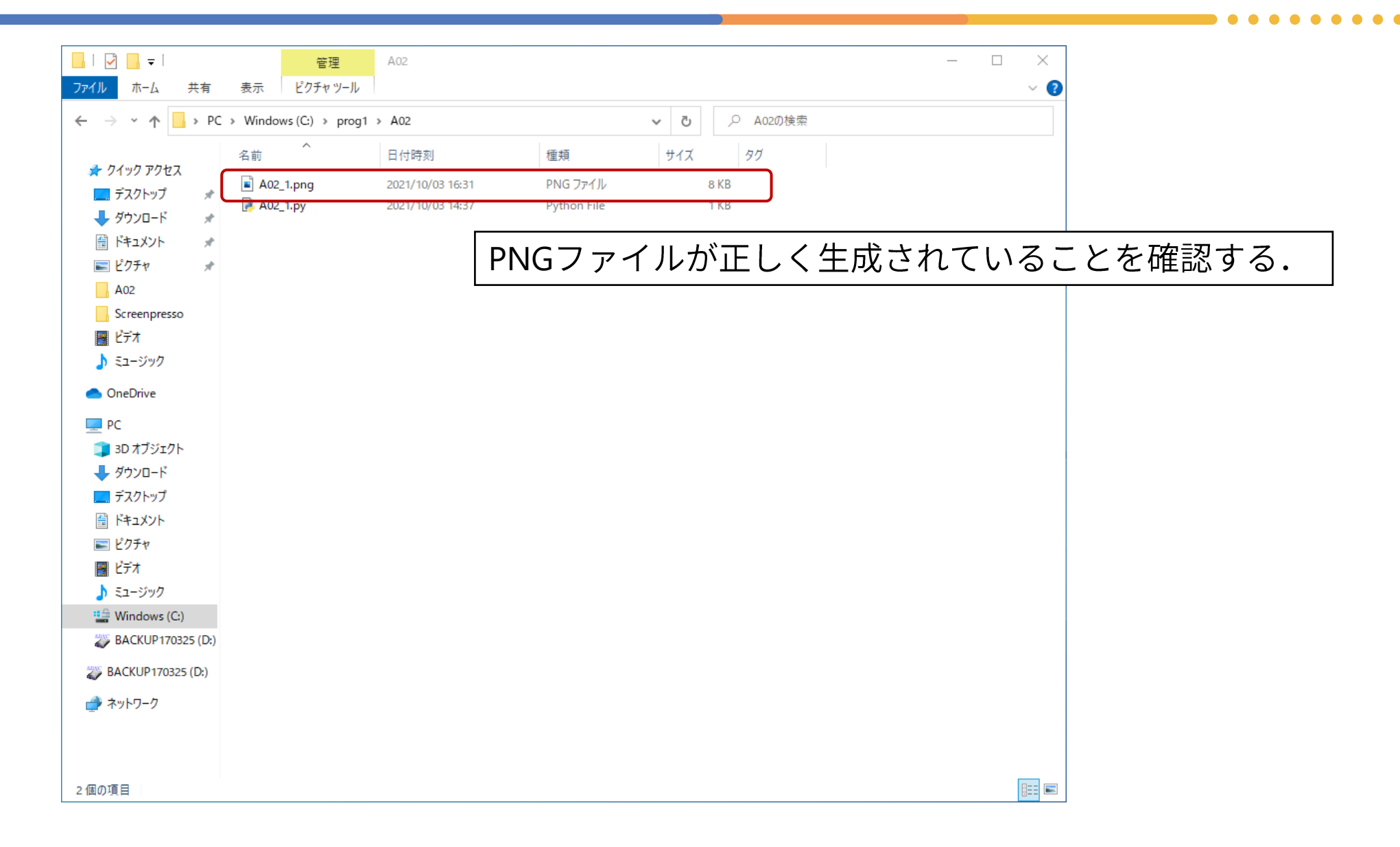

# スクリーンショットの撮り方・その2

- Alt + PrintScreen
	- Altキーを先に押し下げた状態にし, 後にPrintScreenキーを押す.
	- PrintScreenだけだと, 全画面のスクリーンショットとなる.
- 伝統的な方法で安定している.
- 対象となるウィンドウをあらかじめ選択してアクティブにしておく 必要がある.
- 画像を保存するためにペイントなどを別途起動する必要がある.

#### **Alt+PrintScreen(1)**

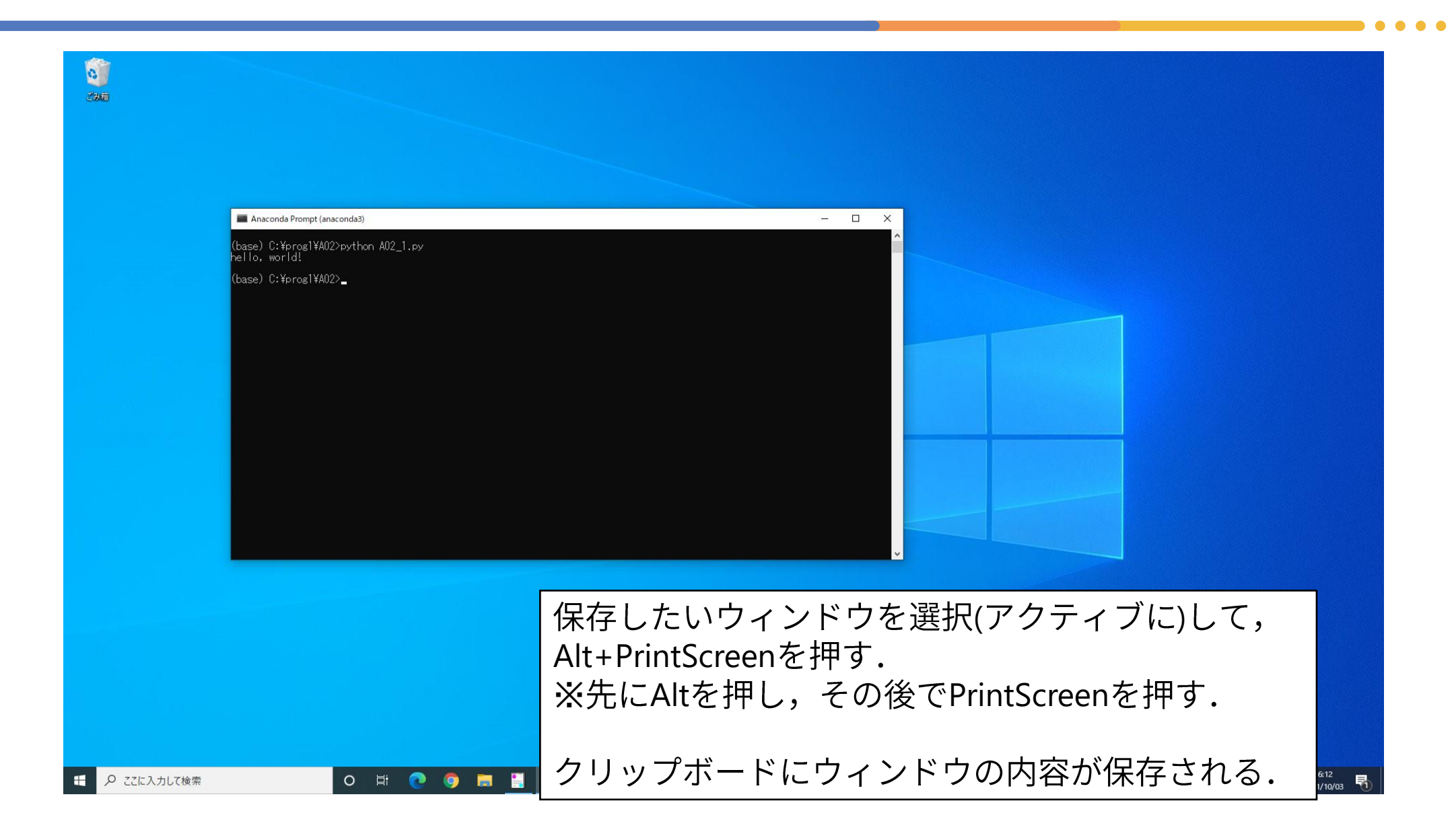

# **Alt+PrintScreen(2)**

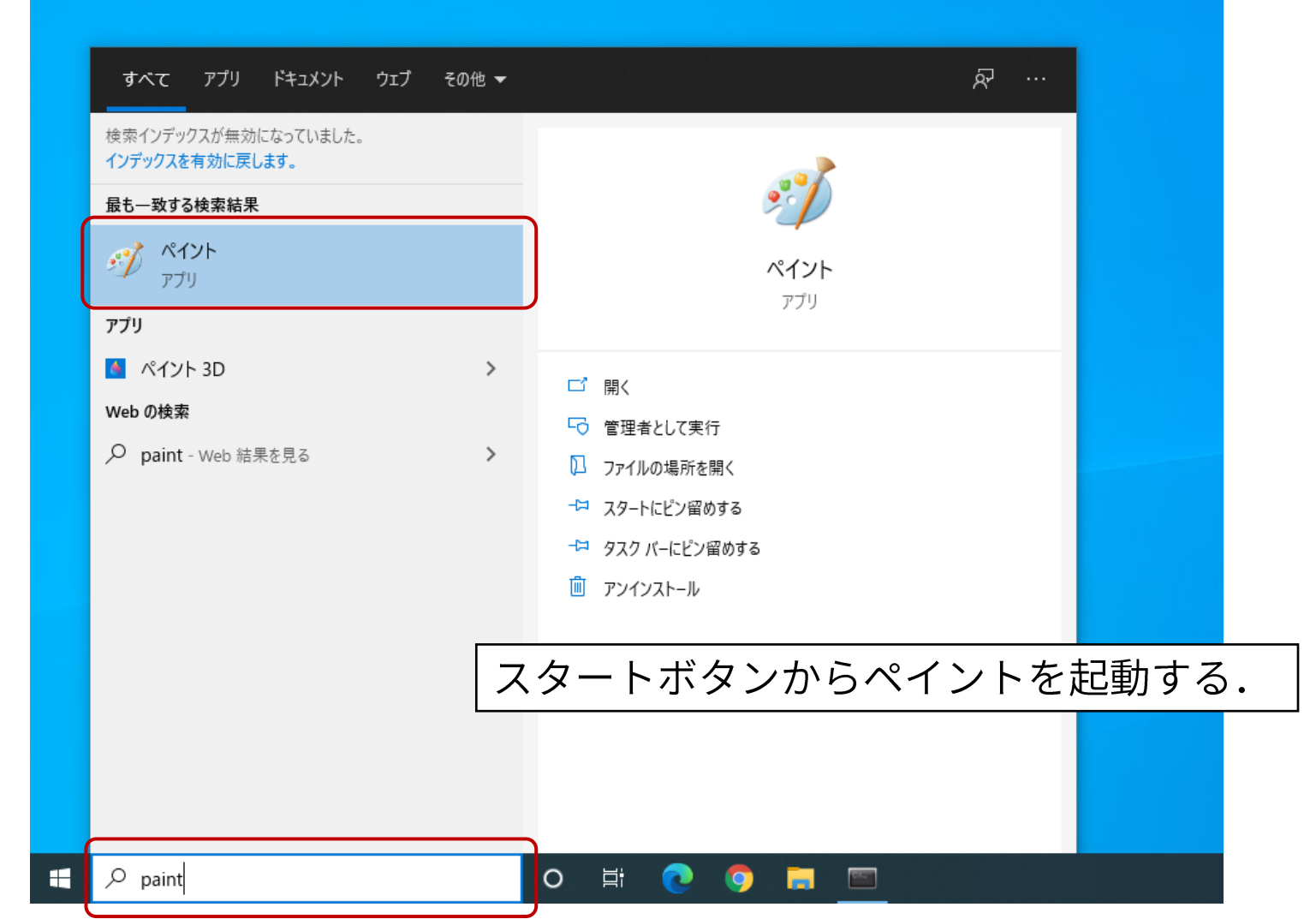

# **Alt+PrintScreen(3)**

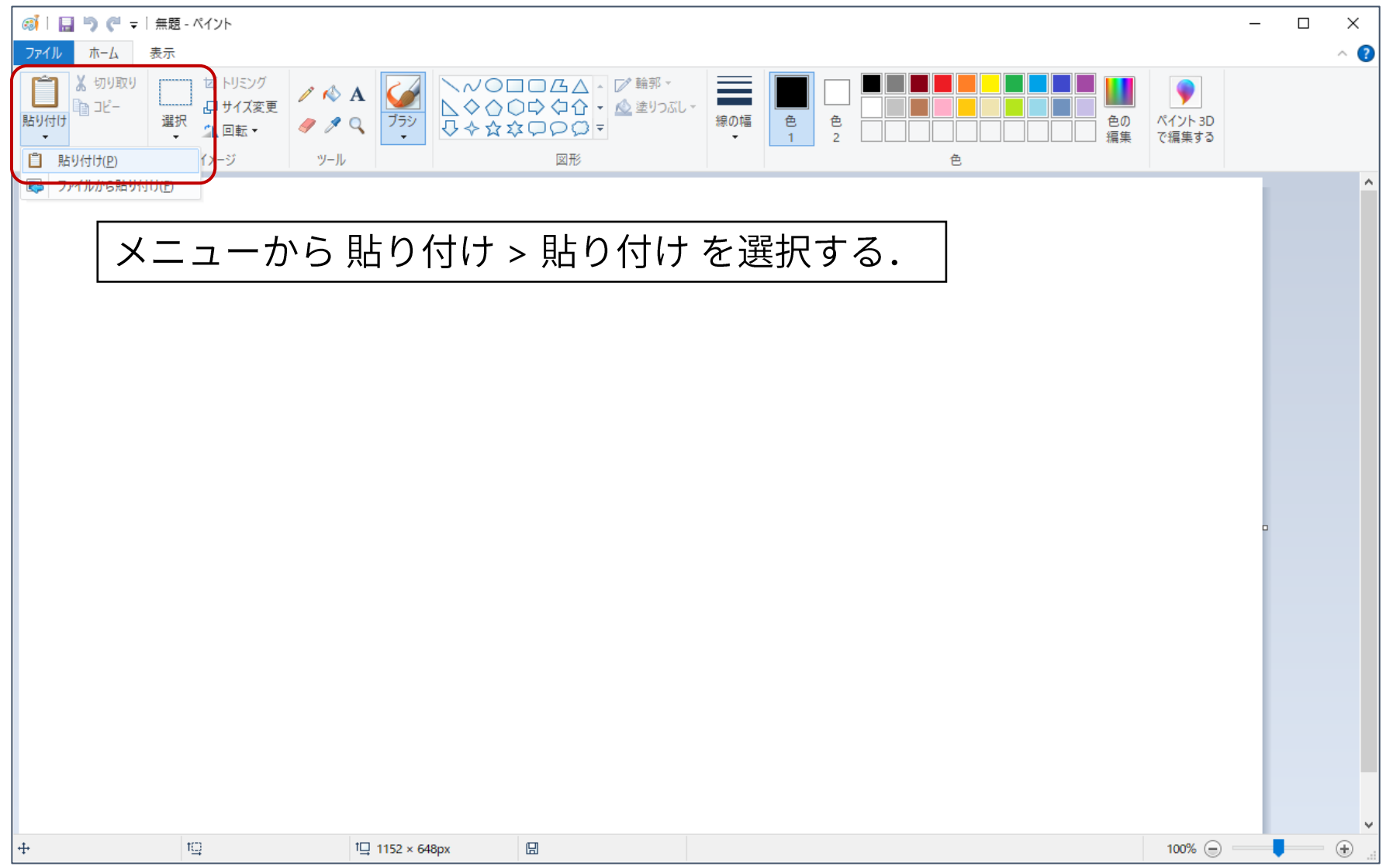

#### **Alt+PrintScreen(4)**

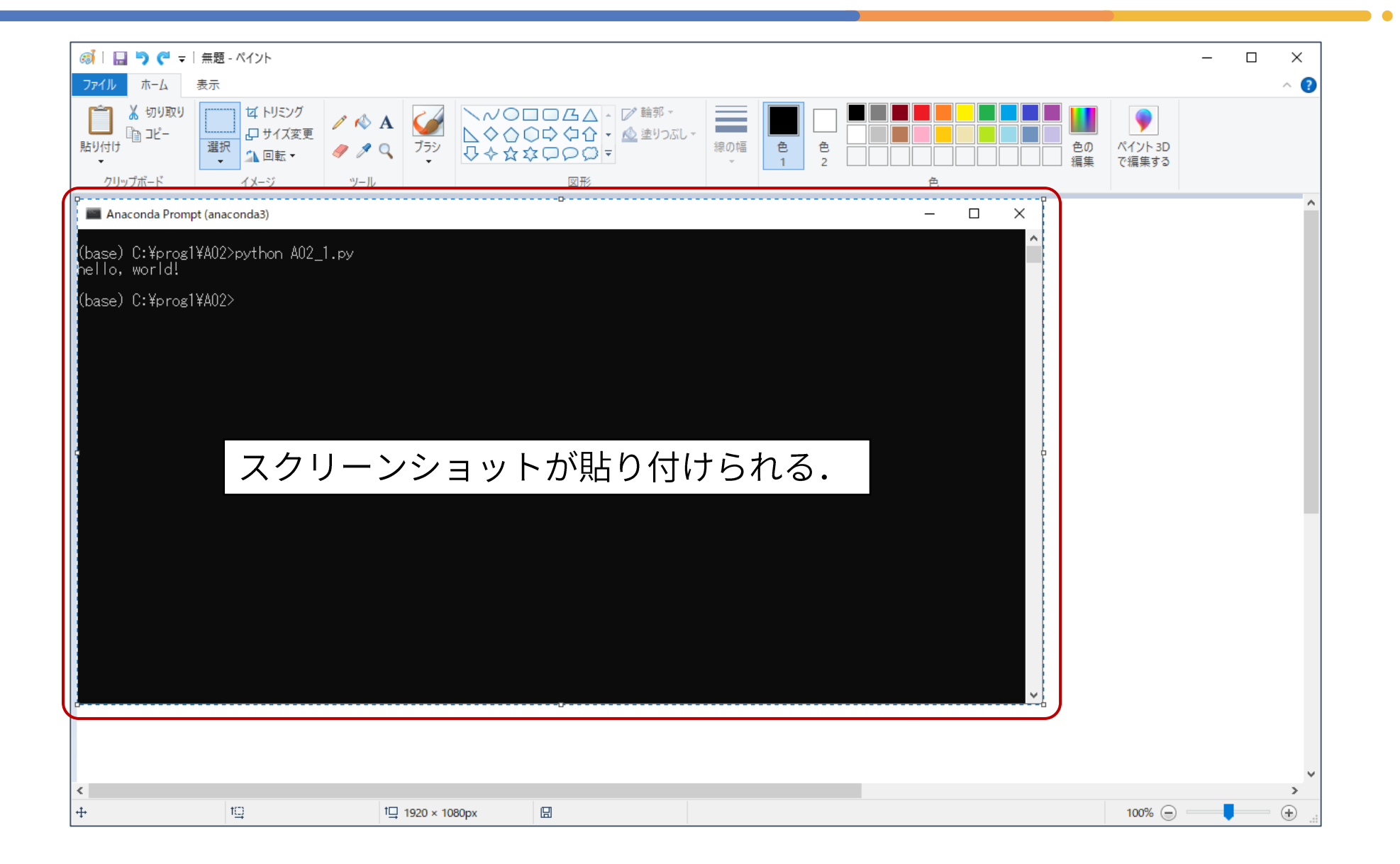

## **Alt+PrintScreen(5)**

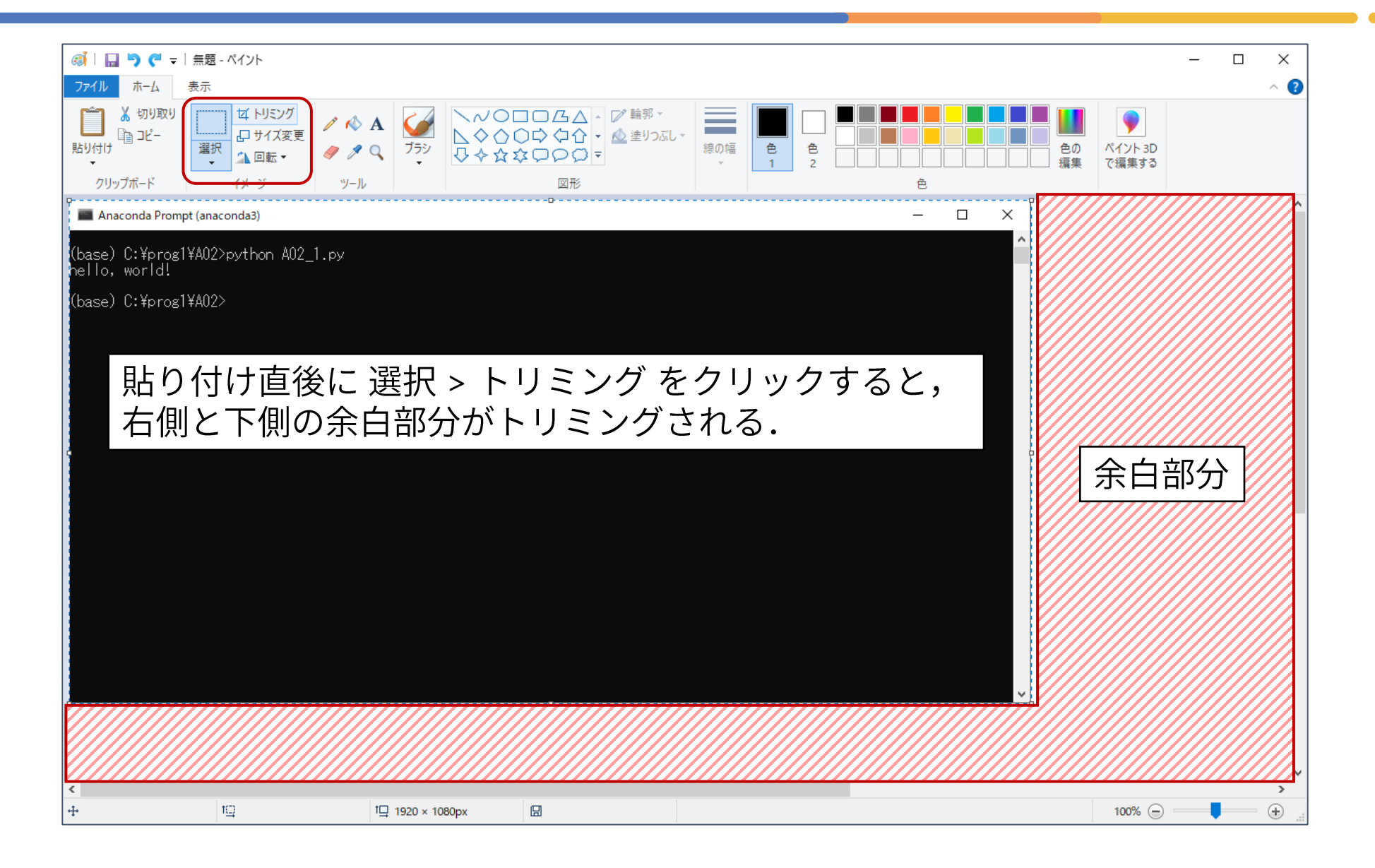

#### **Alt+PrintScreen(6)**

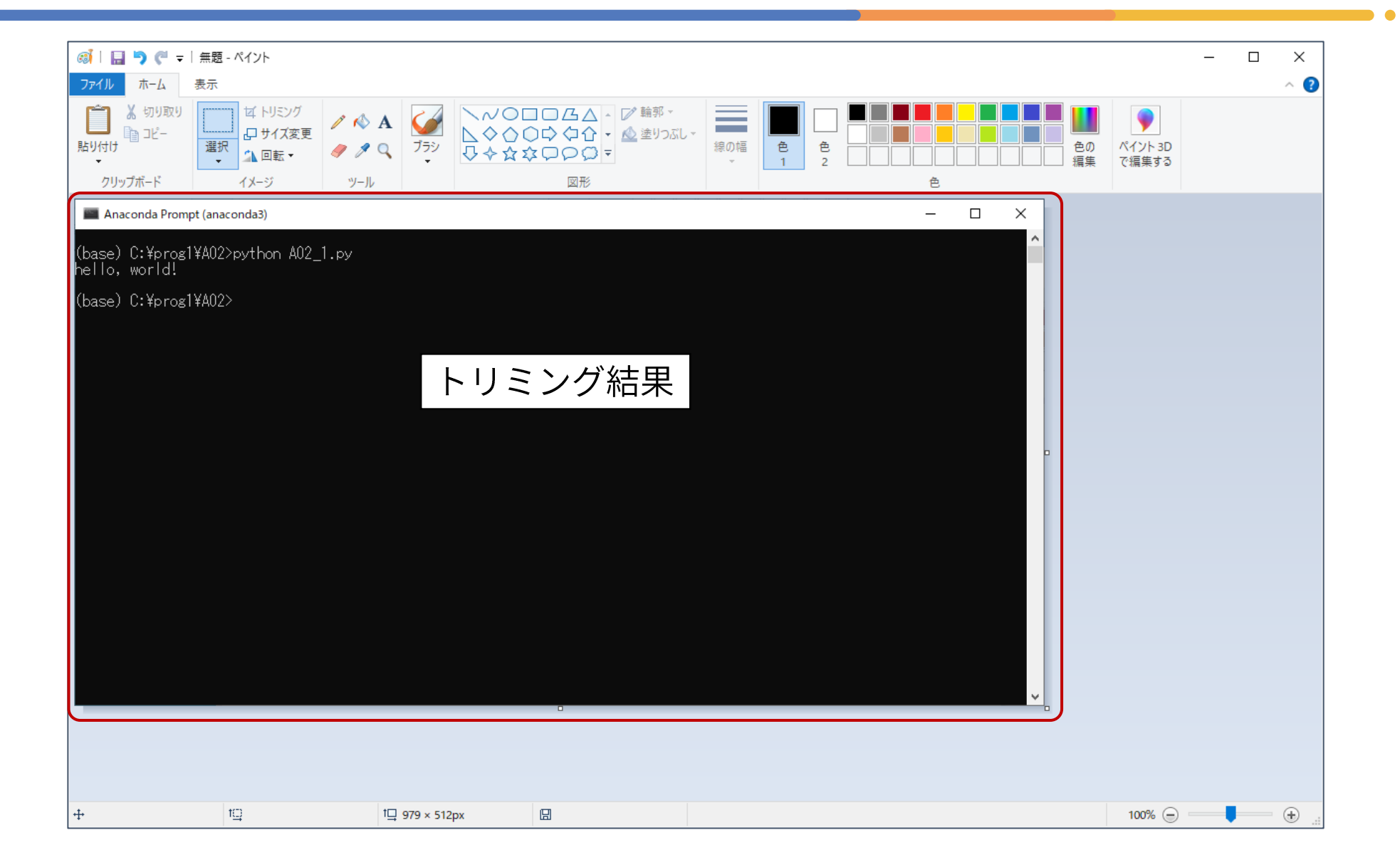

# **Alt+PrintScreen(7)**

![](_page_16_Picture_1.jpeg)

# **Alt+PrintScreen(8)**

![](_page_17_Picture_12.jpeg)

#### **Alt+PrintScreen(9)**

![](_page_18_Picture_1.jpeg)